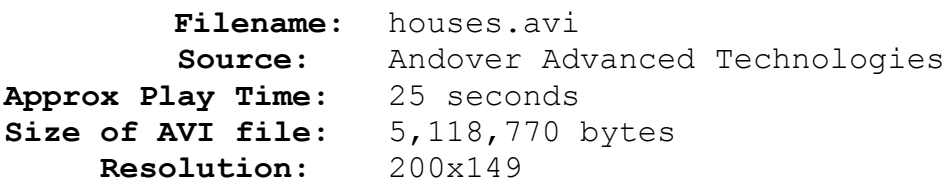

## **Comments:**

An example of a practical *PhotoMorph* application that features excellent morphing techniques throughout. The Spherize and Zoom In Distortion Effects are used in the opening clip with the Duplicate Start Transition Effect providing the pauses between morphs. Notice how the animator was able to morph between unlike images by finding similar features between the various dwellings. Example: the shrubbery morphing into the fountain between houses four and five. Some techniques used here are discussed in the *Advanced Tips & Tricks* section of *How Pro's Morph*.